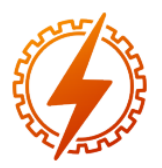

## **CEEL - ISSN 2596-2221** Universidade Federal de Uberlândia 25 a 29 de novembro de 2019

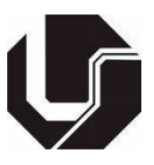

# **PROTÓTIPO DE CONTROLADOR DE NÍVEL DE SILO COM PLATAFORMA ARDUINO**

<u>Rafael Silva Mateus $^*$ l,</u> Alexandre Magno Silva Borges<sup>1</sup>, Gustavo Lobato Campos<sup>1</sup>

1 Instituto Federal de Minas Gerais, IFMG Campus Formiga

*Resumo -* **O objetivo deste artigo é apresentar a construção de um protótipo para controle de nível e temperatura de um silo. Para o controle de nível será empregado sensor ultrassônico, para assim aferir a capacidade de armazenamento, sendo a mesma apresentada por meio de um** *display***. Para o controle de temperatura, será inserido um sensor deste tipo no interior do protótipo do silo, para realizar a leitura térmica do mesmo. Quando esta temperatura for superior a uma definida pelo usuário um** *cooler* **será acionado, para desta forma atuar no processo do resfriamento do ambiente. Tal protótipo tem grande aplicação para otimização da gestão de silos, assim como da manutenção de seus produtos em condições adequadas. A plataforma Arduino será responsável por realizar todo o armazenamento de dados e comandos de entradas e saídas de acionamento.**

*Palavras-Chave –* **Arduino, eletrônica, nível de silo.**

## **SILO LEVEL CONTROLLER PROTOTYPE WITH ARDUINO PLATFORM**

*Abstract -* **The objective of this article is to present the construction of a prototype to control the level and temperature of a silo. For the control of level will be used ultrasonic sensor, in order to ascertain the capacity of storage, being the same presented by means of a display. For the temperature control, a sensor of this type will be inserted inside the prototype of the silo, to realize the thermal reading of the same one. When this temperature is higher than one set by the user a cooler will be triggered, in order to act in the process of cooling the environment. Such a prototype has great application for optimization of silos management, as well as the maintenance of its products in appropriate conditions. The Arduino platform will be responsible for performing all data storage and drive input and output commands.**

*Keywords –* **Arduino, electronics, silo level.**

## **I. INTRODUÇÃO**

A monitoração de um silo é fundamental para a otimização dos processos agrícolas.

É de suma importância para o produtor manter um controle termostático interno e acompanhar a quantidade de produto estocado em seu interior.

Os silos elevados são comumente usados para estocagem de grãos, sementes, cereais e produtos a seco. Sua construção pode abranger três tipos, sendo eles, madeira, alvenaria e metálicos [1].

Os silos elevados, exemplificados pela Figura 1, apresentam um alto custo de implementação, porém apresentam vantagens em relação aos outros tipos de silo como a durabilidade indeterminada, descarga mais fácil de silagem e uma conservação de forragem melhor [1].

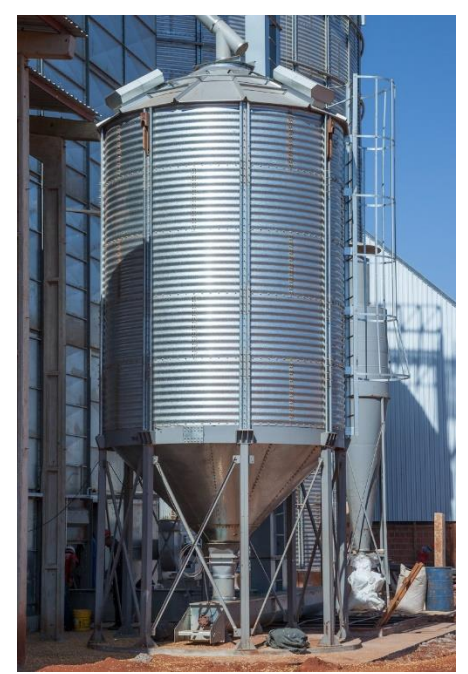

Figura 1 - Silo elevado. Fonte: Kepler Weber Indústria de silos [8].

Devido as suas maneiras de construção, a visualização interna da quantidade de produto estocado se torna um problema. Além disso, os silos apresentam falhas na sua impermeabilização, assim sendo possível ocorrer infiltrações de umidade e de calor [1].

Neste contexto este artigo apresenta o desenvolvimento de um protótipo, tendo por base a plataforma Arduino, para busca

<sup>\*</sup>rafaelmateus99@hotmail.com

de solução de alguns dos problemas ou desvantagens encontrados no emprego dos silos.

O desenvolvimento do protótipo busca, de forma automatizada, realizar medições instantâneas da quantidade armazenada no silo e informá-la de maneira prática para o produtor. Além disso, o protótipo também busca um controle termostático interno automatizado, acionando dispositivos como por exemplo exaustores, aqui representados por *cooler*.

## **II. REFERENCIAL TEÓRICO**

## *A. Tipos de silo*

Os silos, utilizados na maioria das vezes no ramo agrícola, são destinados ao armazenamento de produtos. Existem diversificados tipos de silo, sendo os de trincheira os mais utilizados. Com sua forma trapezoidal, possui baixo custo e uma praticidade no carregamento e no descarregamento de silagem. Existem também os silos de superfície, que possuem menor custo de instalação, pois não necessitam de estruturas de alvenaria para sua construção. Os silos "*bag"* por sua vez, consiste em uma tubulação plástica horizontal, nos quais as maquinas realizam o empacotamento da silagem. Um dos silos com menor emprego são os do tipo silos-fardo, "bola", foi um dos primeiros silos utilizados, porém sua capacidade de armazenamento é baixa e sua dependência da lona o torna vulnerável [2].

Ao considerar a capacidade de armazenamento, assim como aspectos de conservação e tratamento da silagem, os silos elevados se tornaram primordiais para qualquer grande produtor. Os silos elevados também podem ser divididos em silo de expedição, silo de espera, silo secador e silo armazenador. Sendo este último a função de receber o produto lavado e seco e receber aeração para uniformizar a umidade e resfriar massas quando necessário [4].

#### *B. Problemas apresentados*

A partir dos silos elevados armazenadores, a pesquisa se torna especifica em analisar suas vantagens e desvantagens.

As vantagens apresentadas são inúmeras, dentre elas ocupação menor de espaço por serem verticais, maior flexibilidade operacional e uma duração indeterminada [3].

As desvantagens por sua vez, são poucas, porém de um grande impacto para o produtor. Sendo elas um alto custo na implementação, grande quebra de grãos devido à altura do silo, transmissão de calor, vazamento de gases e infiltração de umidade [3].

Além disso, os silos elevados possuem uma difícil visualização do seu interior, dificultando o controle da silagem ainda contida no recipiente [1].

## *C. Ideia do projeto*

Ao tomar por base algumas das desvantagens do silo elevado, como: a difícil visibilidade; a transmissão de calor; e a umidade. Foi então avaliada a implementação em nível prototipal e microcontrolada para apresentar soluções para algumas destas questões.

A ideia base do projeto foi a construção de um protótipo utilizando plataforma Arduino para que através de sensores e de forma automatizada, esses problemas fossem solucionados.

Através de estudos de componentes e de funcionamento, foi possível criar uma ideia sucinta para validar as soluções propostas. A ideia da construção do protótipo está em justamente buscar a validação destas soluções em um ambiente de escala reduzida, mas representativo da condição real.

#### **III. PROCEDIMENTOS**

#### *A. Materiais e custos*

Os componentes utilizados no projeto apresentado neste artigo seguem descritos na Tabela I.

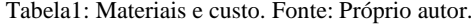

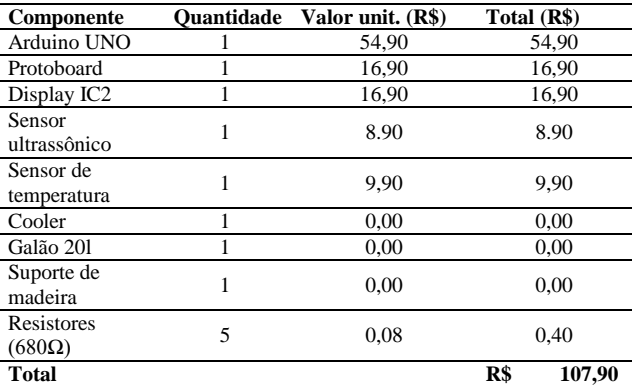

Alguns materiais tiveram custo zero, pois se tratam de itens recicláveis ou que os autores já tinham disponíveis para a construção do protótipo.

### *B. Metodologia*

Para início do projeto, foi construído um cronograma como forma de roteiro para melhor visualização e separação das tarefas, sem contar que este tipo de ferramenta será de grande utilidade na vida de um Engenheiro Eletricista.

Em seguida, foi realizada uma pesquisa bibliográfica e teórica sobre cada componente, sobre suas funcionalidades e aplicações, bem como o resultado esperado devido a junção dos mesmos. Após isso, foi construído um escopo do trabalho bem resumido, para verificação da viabilidade da proposta de solução identificada, mas com ciência que a mesma poderia sofrer adaptações e aperfeiçoamentos.

Após estudos e decisões dos componentes que mais se adaptaram ao projeto, foi realizada a compra dos mesmos. Devido a alguns atrasos na entrega dos componentes, algumas tarefas precisaram ser realizadas de forma paralela, para que não houvesse o atraso na entrega do protótipo.

Com os componentes em mãos, partiu-se para a codificação com uso da plataforma Arduino IDE. De forma paralela também foram realizados testes dos componentes, tanto de forma individual, como em conjunto.

A montagem eletrônica veio em seguida, e assim o protótipo começou a ganhar forma. A codificação ia se

adaptando na medida que ia se implementando os componentes no sistema.

Com o protótipo montado e a codificação feita, o próximo passo foi o de testes. Esse período de testes foi algo importante para o sistema, pois a partir dele que pode se observar o funcionamento, e aperfeiçoar o que tinha disponibilidade de melhorar, e corrigir o que era necessário.

Após todos esses processos realizados, codificação pronta e montagem com êxito, o protótipo estava concluído. Com os testes realizados e o funcionamento dentro do esperado, o artigo aqui apresentado já podia começar a ser escrito. Na Figura 2 apresenta-se o cronograma para desenvolvimento do protótipo conforme descrito.

> DATA INÍCIO DO PROJETO: 07/03/2019 DATA DA ENTREGA FINAL : 31/05/2019

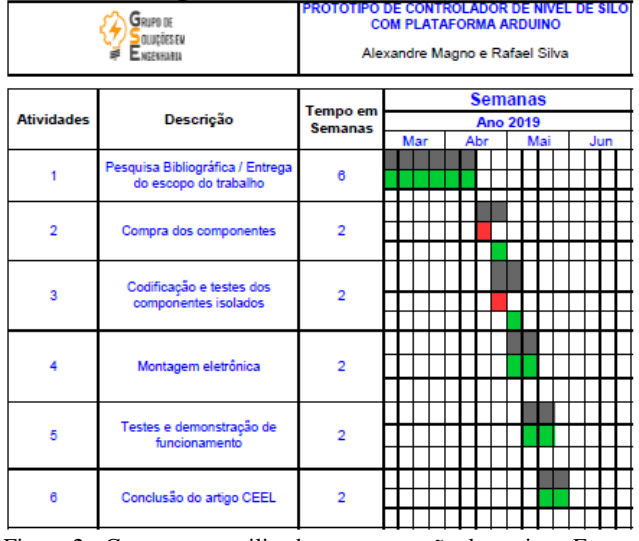

## Cronograma de Desenvolvimento

Figura 2 - Cronograma utilizado para execução do projeto. Fonte: Próprio autor.

## **IV. FUNCIONAMENTO**

## *A. Principais componentes*

O principal componente do projeto é o sensor ultrassônico HC-SR04, apresentado na Figura 3.

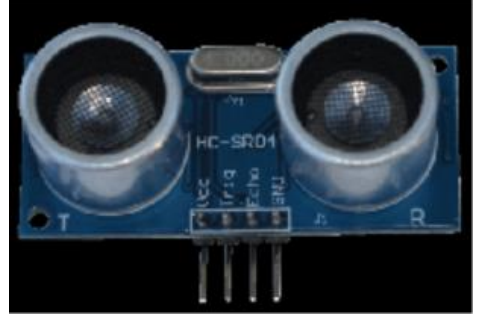

Figura 3 - Sensor ultrassônico HC-SR04. Fonte: DATASHEET do componente [9].

O sensor funciona através da emissão de ondas sonoras. A partir do momento em que o sensor emite o sinal da onda, é medido o tempo de reflexão da mesma e a partir desse tempo, é calculada a distância de onde a onda colidiu [9].

O projeto conta também com o LM35, um sensor de temperatura que permite a leitura do nível térmico do recipiente interno ao silo. Alguns dos modos de emprego do LM35 são apresentados na Figura 4.

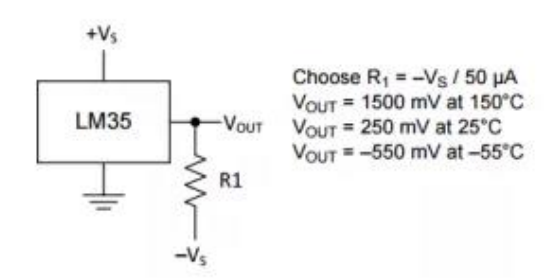

Modo escala completa - (-55°C a 150°C)

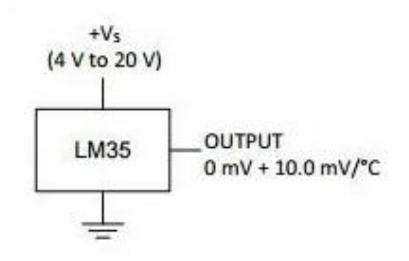

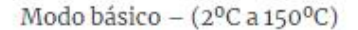

Figura 4 - Utilização do LM35. Fonte: Site Vida de Silício [13].

Para o protótipo desenvolvido e apresentado neste artigo, foi escolhido que o LM35 operasse em seu modo básico, devido ao fato de ser um protótipo, a escala completa não era viável para a construção do mesmo, por que era necessário realizar mais ligações e utilizar componentes auxiliares como resistores.

O componente responsável por armazenar e gerenciar dados e comandar as entradas e saídas do sistema é a plataforma Arduino, apresentado na Figura 5.

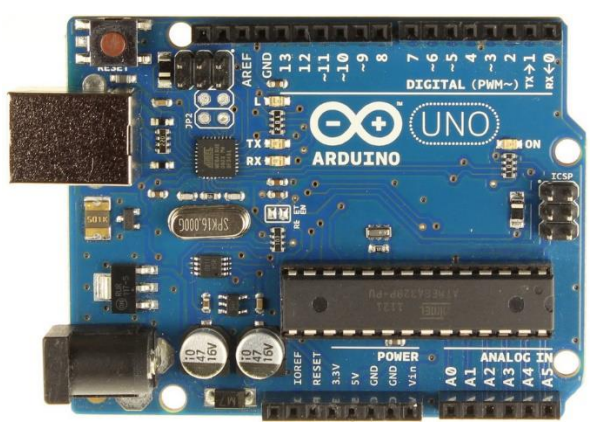

Figura 5- Arduino UNO. Fonte: Site de compras Eletrodex [14].

Existem diversos tipos de plataformas Arduino, devido ao fato de todos os componentes utilizados necessitarem de poucas entradas e saídas, a escolhida para o projeto foi a plataforma Arduino UNO, uma plataforma mais básica e mais acessível financeiramente para o grupo.

A plataforma Arduino funciona semelhante a um computador, onde pode ser programada, e através desta programação, controlar as entradas e saídas de modo a atender as necessidades dos diversos componentes externos conectados [10].

## *B. Funcionamento do protótipo*

O protótipo é todo controlado pelo Arduino UNO. O sensor ultrassônico fixado no topo do recipiente faz a leitura da distância até colidir com o produto no interior. Sendo o Arduino responsável por realizar a conversão para a porcentagem de ocupação ainda livre no interior do silo.

O sensor de temperatura, também fixado no topo do recipiente, representativo do silo, é responsável pela leitura do nível térmico no interior deste ambiente.

A partir da conversão da distância e da leitura da temperatura, o Arduino envia os dados para um *display* LCD, onde tais informações para monitoração do silo estarão disponíveis ao produtor.

Além da informação da temperatura, o Arduino envia um sinal para o acionamento de um *cooler* caso a temperatura aferida no silo seja superior a determinada pelo usuário. Este cooler só será desligado quando a temperatura retornar a níveis aceitáveis, ou no caso, no valor estipulado pelo usuário.

## **V. MONTAGEM**

### *A. Codificação*

 Após breve estudos e referências sobre os componentes, os sensores e a plataforma Arduino, a codificação foi iniciada.

De início, foi implementado o *display* no Arduino, onde seria possível a visualização em forma de texto ao usuário/cliente de forma rápida e esclarecedora, para assim apresentar as informações necessárias referente ao projeto (no caso deste, foi demonstrado a distância total, medida com o recipiente vazio; a porcentagem de disponibilidade que ainda poderia preencher e a temperatura dentro do ambiente para um controle termostático).

Após isso, foi inserido um sensor de temperatura (como forma de entrada), para o controle termostático, juntamente com um *cooler* que também faria o controle de temperatura dentro do recipiente. Como informado, o sensor foi colocado como forma de entrada na plataforma, para que assim que atingisse uma certa temperatura, o *cooler* (que pode ser considerado uma saída) fosse acionado, refrigerando todo o recipiente e equilibrando novamente a temperatura interna.

Após todos esses procedimentos, o projeto passou por fase de testes, e pode ser melhorado na medida do possível, tanto na implementação e organização do código, quanto na correção de possíveis erros.

O código se baseou na definição dos componentes de entrada e saída do sistema, com suas respectivas pinagens escolhidas pelo programador e/ou informadas no Arduino (como saída analógica ou digital, por exemplo). Após isso, foram realizados os cálculos necessários para cada medida requisitada e informada no projeto.

Logo após, foi feita a junção de todos os equipamentos, e o resultado foi transferido para o *display* para informação

necessária ao observador. Procedimentos esses, que após realizados, possibilitou o início da montagem e simulação.

#### *B. Simulação*

Com toda a codificação estruturada, e com o auxílio do programa *Tinkercad* as simulações foram iniciadas.

Todo componente foi simulado isoladamente junto ao Arduino, para posteriormente serem simulados de forma conjunta, para assim se ter o protótipo, este apresentado na Figura 6.

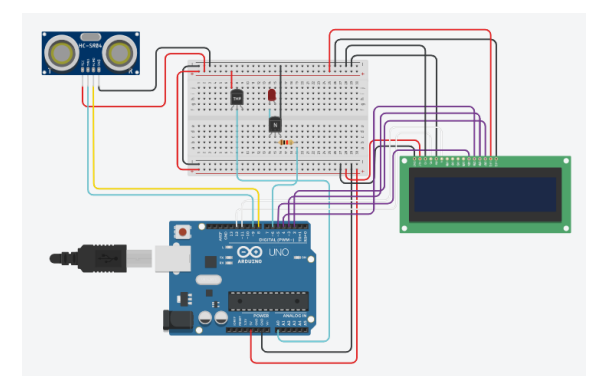

Figura 6 - Estrutura de testes no programa Tinkercad. Fonte: Próprio autor.

Obtendo os resultados satisfatórios, a estrutura de simulação em conjunto foi montada.

## *C. Protótipo e testes*

A montagem do protótipo se iniciou pela construção do suporte para sustentação do recipiente escolhido, um galão de vinte litros de água. Com a estrutura pronta, o recipiente foi recordado para a fixação dos componentes.

Com a interface física/visual do protótipo pronta, assim como na simulação, todo componente foi testado isoladamente.

O *display* de LED LCD apresentava um contraste muito elevado, sendo necessária a implementação de resistores para fazer os ajustes. Os demais componentes apresentaram ótimos resultados.

Com os testes satisfatórios, os componentes foram fixados na estrutura suporte/recipiente e os testes em conjunto foram executados. Resultado final do protótipo desenvolvido segue apresentado na Figura 7.

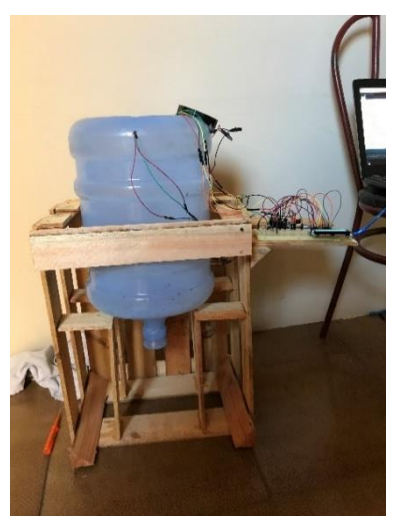

Figura 7 - Montagem final do protótipo. Fonte: Próprio autor.

Com todo o protótipo concluído, o sistema foi testado em conjunto. Utilizando diferente representações de silagem, como areia, grãos de arroz, e grãos de feijão a medição de nível apresentou excelentes resultados, assim sendo possível realizar um teste de precisão do sensor ultrassônico conforme apresentado na Figura 8.

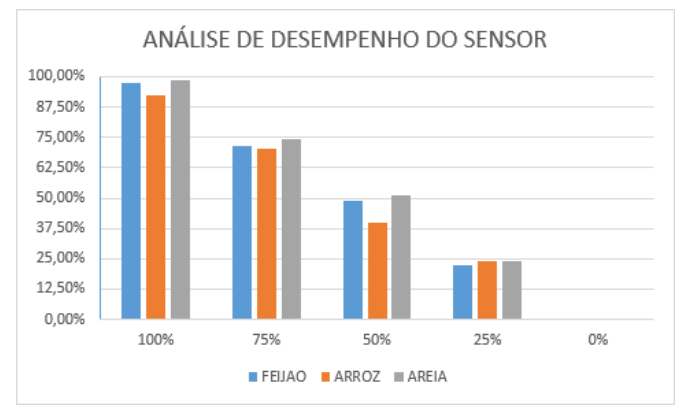

Figura 8 – Análise de desempenho do sensor HC-SR04. Fonte: Próprio autor.

Para a verificação de desempenho foram medidos níveis de silagem em cinco diferentes estações: com 100%, 75%, 50%, 25% de disponibilidade e com o silo completamente cheio, respectivamente.

Através do *datasheet* do sensor ultrassônico pode-se dizer que há um limite para a rapidez com que o sensor pode obter medições de distância, quanto maior a distância, mais lenta é a medição, além disso, a forma de propagação do som pode causar ecos indesejados, causando facilmente falsas medições curtas[9].

Ao realizar a comparação da análise de desempenho feita com o *datasheet* do HC-SR04 verificou-se uma precisão maior ao medir uma distância curta (com apenas 25% de disponibilidade restante), comprovando assim o desempenho do sensor.

Para os três tipos de silagem utilizados os resultados mais satisfatórios apresentaram que a areia foi o melhor tipo de estocagem para o protótipo.

Para a exibição dos dados medidos, o *display* teve um excelente desempenho, conforme apresentado na Figura 9.

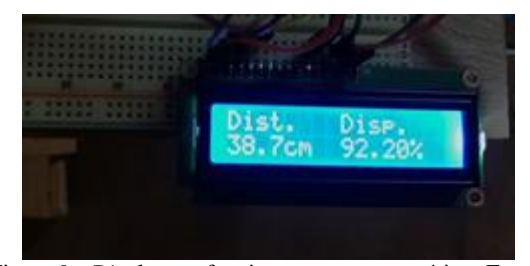

Figura 9 - *Display* em funcionamento no protótipo. Fonte: Próprio autor.

Apresentado na Figura 9, é possível visualizar o funcionamento do *display* indicando a distância medida pelo sensor e a disponibilidade existente dentro do recipiente.

Para o sensor de temperatura, o teste foi forçado. Esquentando manualmente o sensor, foi possível acionar através de comandos automáticos do Arduino um *cooler* fixado no topo do recipiente.

Os testes então foram finalizados e o protótipo concluído atendendo os resultados esperados.

## **VI. CONCLUSÕES**

As desvantagens que podem ser vistas em um problema de estocagem em silos foram identificadas e a partir disso, foi desenvolvida toda uma pesquisa e montagem de protótipo para possíveis reparos e soluções, fazendo com que assim fosse possível estar solucionando um eventual problema, além de estar ajudando na ampliação de as tomadas de decisões.

Com as pesquisas de componentes foi possível adquirir destreza na utilização de microcontroladores e buscar uma montagem de baixo custo que atendesse as demandas exigidas.

O protótipo, construído apenas para demonstração laboratorial, atingiu um patamar satisfatório e elevado de funcionamento, concluindo assim, nosso projeto com êxito.

#### **AGRADECIMENTOS**

Os autores agradecem a todos os integrantes do Grupo de Pesquisa GSE (Grupo de Soluções em Engenharia), pela interação e colaboração no desenvolvimento do presente trabalho, assim como ao IFMG Campus Formiga.

## **REFERÊNCIAS**

- [1] Construção de silos elevados Data de acesso: 30/05/2019. Disponível em: http://www.scielo.br /scielo.php?script=sci\_arttext&pid=S0071-12761948000 100001.
- [2] Tipos de silos Data de acesso: 30/5/2019. Disponível em: [https://www.fundacaoroge.org.br/blog/tiposdiferente](https://www.fundacaoroge.org.br/blog/tiposdiferente%20s-de-silo-vantagens-e-desvantagens) [s-de-silo-vantagens-e-desvantagens.](https://www.fundacaoroge.org.br/blog/tiposdiferente%20s-de-silo-vantagens-e-desvantagens)
- [3] Silos armazenadores Data de acesso: 30/05/2019. Disponível em: [http://www.aprosoja.com.br/blog/arma](http://www.aprosoja.com.br/blog/arma%20zenamt/pagina/tipos)  [zenamt/pagina/tipos.](http://www.aprosoja.com.br/blog/arma%20zenamt/pagina/tipos)
- [4] 4 tipos de silo para fazendas Data de acesso: 30/05/2019. Disponível em: [http://www.brasmaxgenetica.com.br/not](http://www.brasmaxgenetica.com.br/not%20icias/4-tipos-de-silos-para-fazendas-saiba-qual-escolher/)  [icias/4-tipos-de-silos-para-fazendas-saiba-qual-escolher/.](http://www.brasmaxgenetica.com.br/not%20icias/4-tipos-de-silos-para-fazendas-saiba-qual-escolher/)
- [5] TV BAMBUÍ **Feira de Ciências**  Data de acesso: 30/05/2019. Disponível em: http://www.tvbam bui.com.br/noticia/8179/IFMG---Campus-Bambui-prom ove-Feira-de-Ciencias-da-Semana-de-Ciencia-e-Tecnolo gia-2015.
- [6] Youtube **Sensores de nível analógicos ultrassônicos**  Data de acesso: 30/05/2019. Disponível em: [https://www.youtube.com/watch?v=-QRDKaIiQyE.](https://www.youtube.com/watch?v=-QRDKaIiQyE)
- [7] Youtube **Módulo para Arduino e display** Data de acesso: 30/05/2019. Disponível em: https://www.you tube.com/watch?v=1GUlbH9yd9o&t=279s.
- [8] Silos elevados Kepler Weber Data de acesso: 30/05/2019. Disponível em: [http://www.kepler.com.br/](http://www.kepler.com.br/%20banco_imagens/silos_elevados) [banco\\_imagens/silos\\_elevados.](http://www.kepler.com.br/%20banco_imagens/silos_elevados)
- [9] **ALL DATA SHEET** Data de acesso: 30/05/2019. Disponível em: [https://html.alldatasheet.com/html](https://html.alldatasheet.com/html-pdf/1132203/ETC2/HC-SR04/111/1/HC-SR04.html)[pdf/1132203/ETC2/HC-SR04/111/1/HC-SR04.html.](https://html.alldatasheet.com/html-pdf/1132203/ETC2/HC-SR04/111/1/HC-SR04.html)
- [10]Como funciona um Arduino Data de acesso: 30/05/2019. Disponível em: https://portal.vidadesilicio. com.br/o-que-e-arduino-e-como-funciona/.
- [11]ARDUINO Data de acesso: 30/0/2019. Disponível em: [https://www.arduino.cc/.](https://www.arduino.cc/)
- [12] TINKERCAD Data de acesso: 30/05/2019. Disponível em: https://www.tinkercad.com/things/ipXJCohLIBTmighty -gaaris-tumelo/edite.
- [13] Funcionamento do sensor de temperatura Data de acesso: 30/05/2019. Disponivel em: : https://portal.vida desilicio.com.br/lm35-medindo-temperatura-com-arduino/.
- [14] Arduíno UNO Data de acesso: 30/05/2019. Disponível em: [https://www.eletrodex.com.br/arduino-uno-r3-cabo-usb.html.](https://www.eletrodex.com.br/arduino-uno-r3-cabo-usb.html)